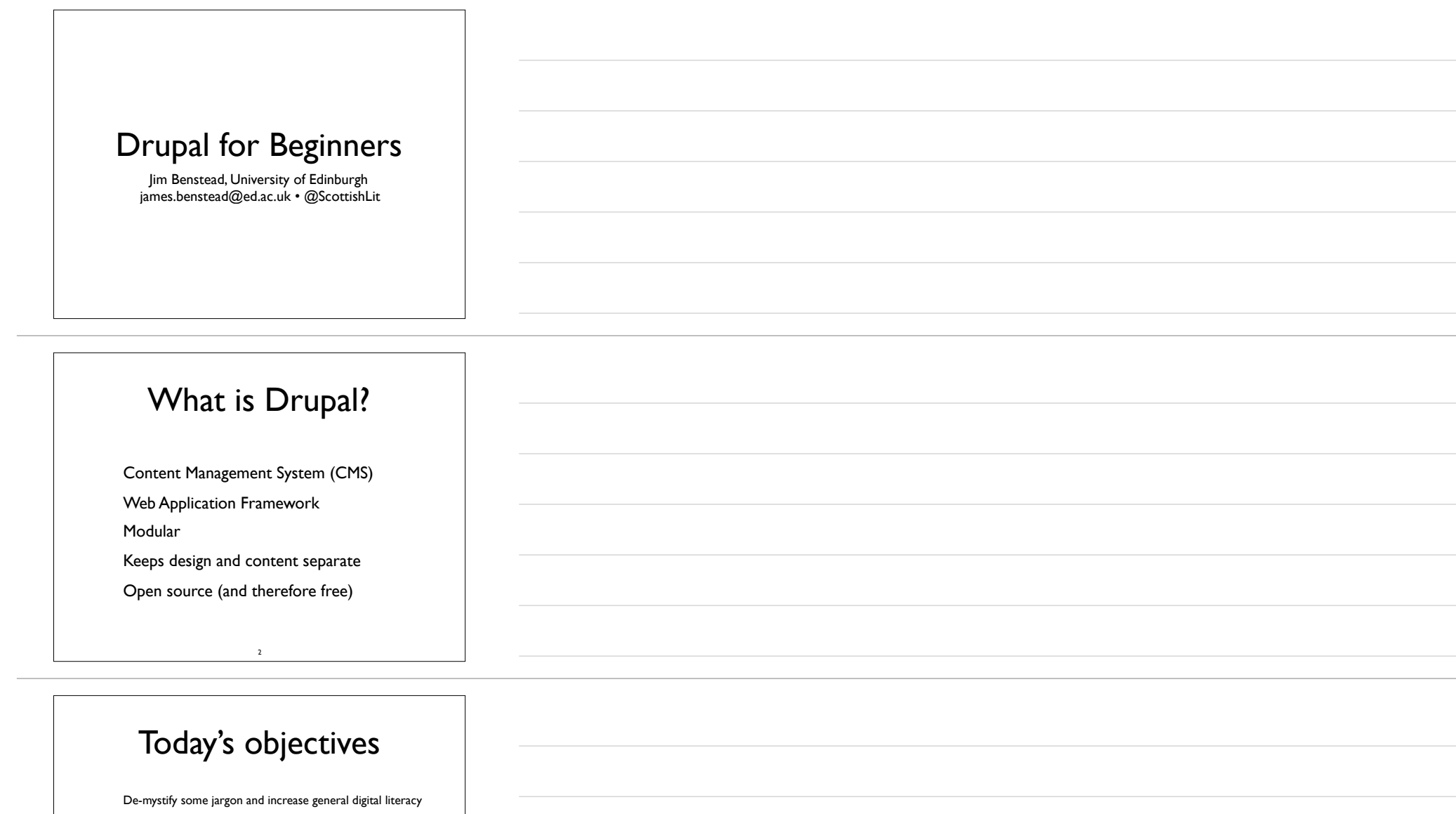

• Install Drupal 7 (Drupal 8 has been out for six months and is production ready, but it's less popular)

• Customise Drupal to function as a simple blog

• Have enough knowledge to speak tourist-level Drupalese with your IT department

3

Have some next steps to follow if you want to learn more

• Opportunity to ask questions

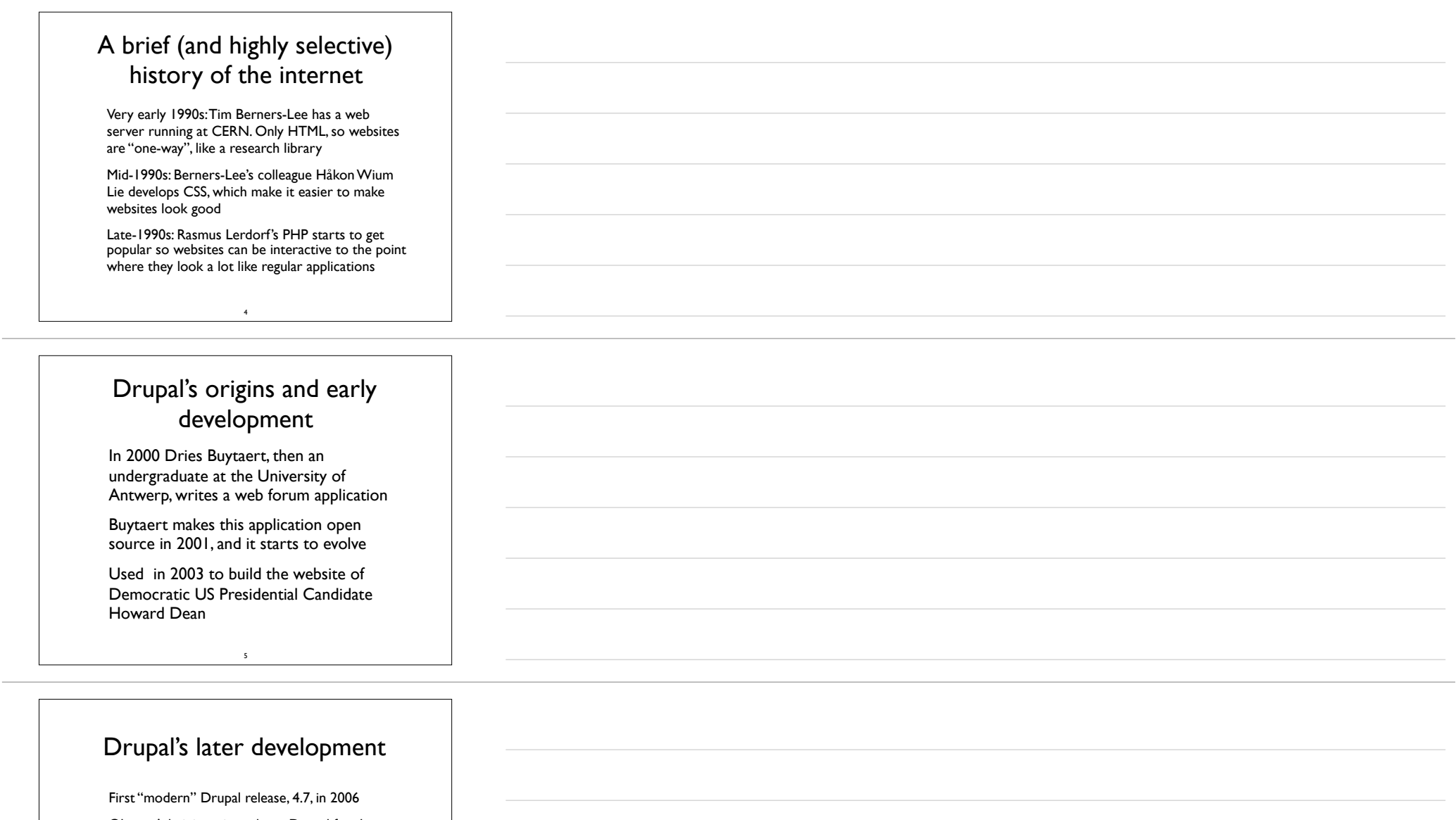

• Obama Administration adopts Drupal for the official White House website in 2008

• Now used by millions of websites worldwide, including thisamericanlife.org, Major League Soccer, and many universities, including the University of Edinburgh

• Interesting digital humanities applications, like Islandora

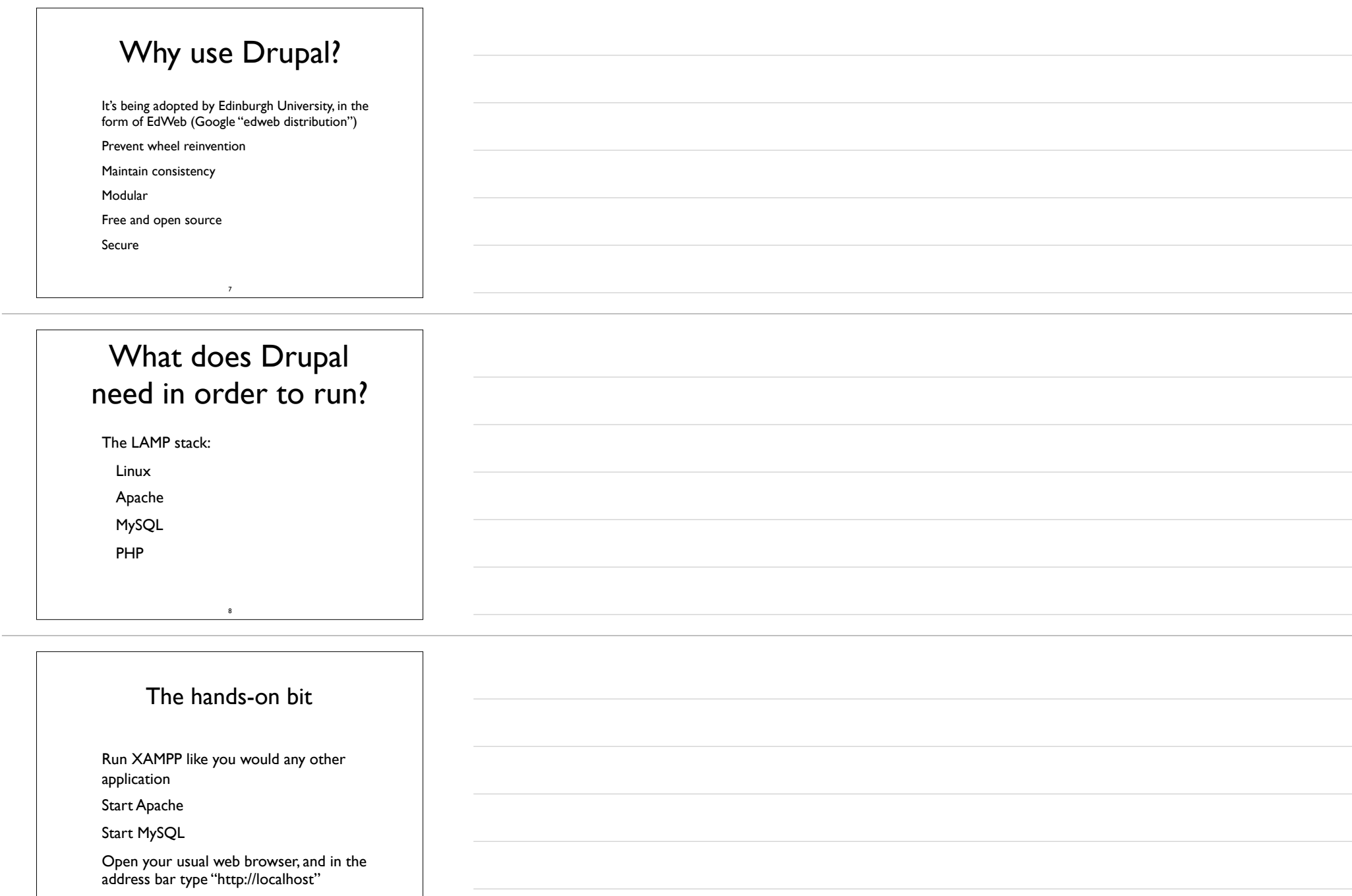

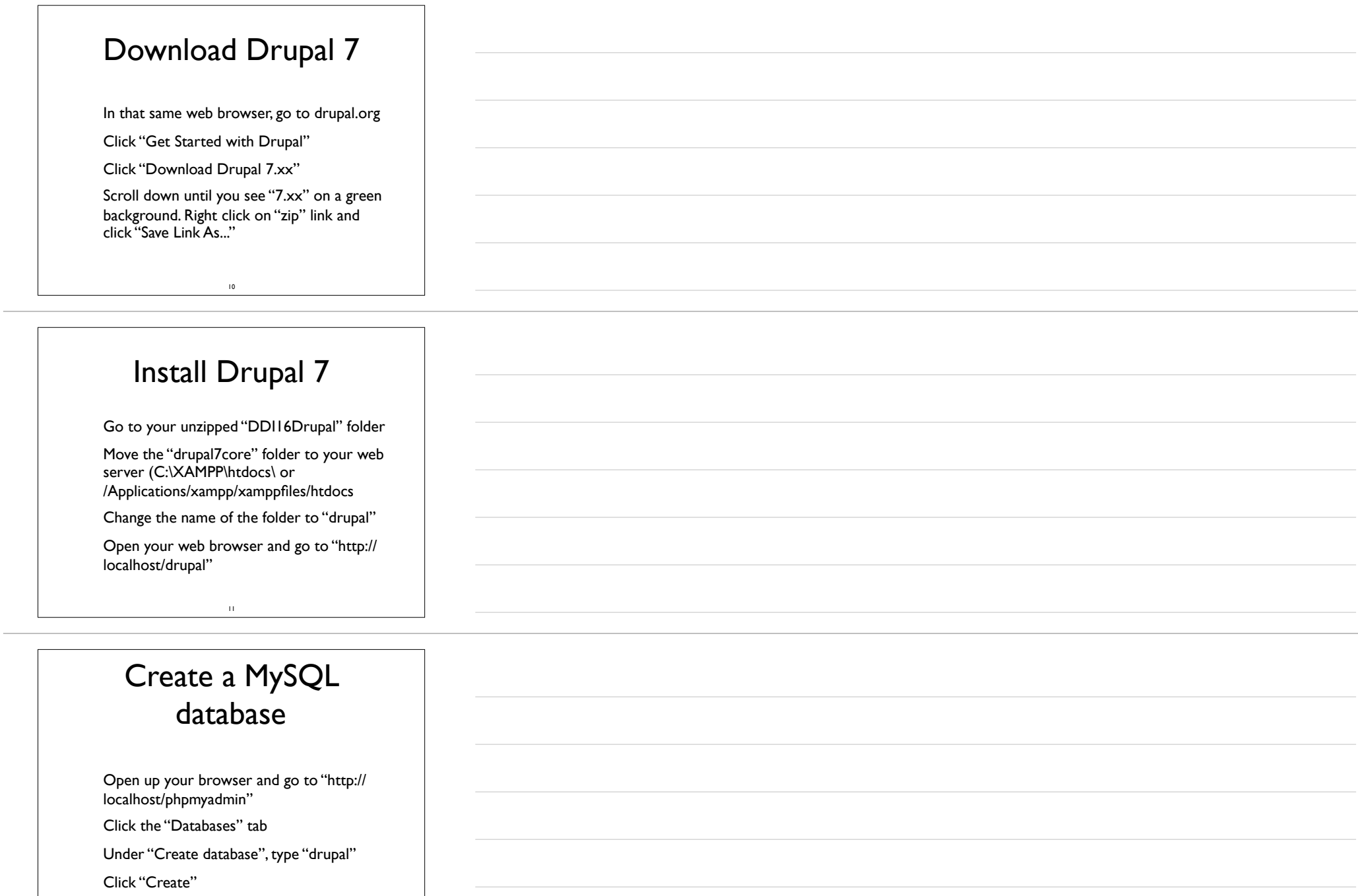

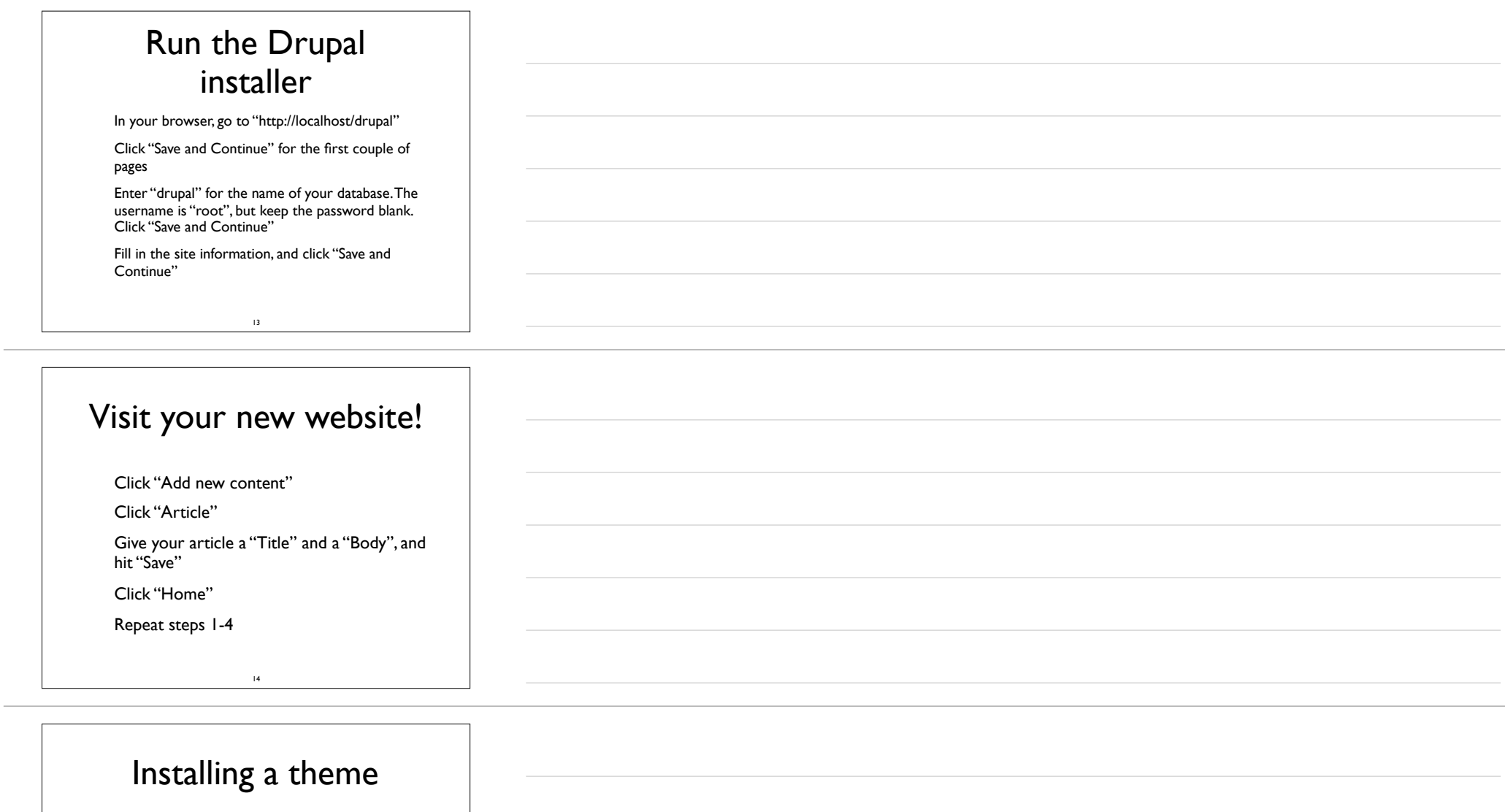

• Go to your unzipped "DDI16Drupal" folder

• Find the "responsive" folder, and move it to the "sites/all/themes" folder in your "drupal" folder

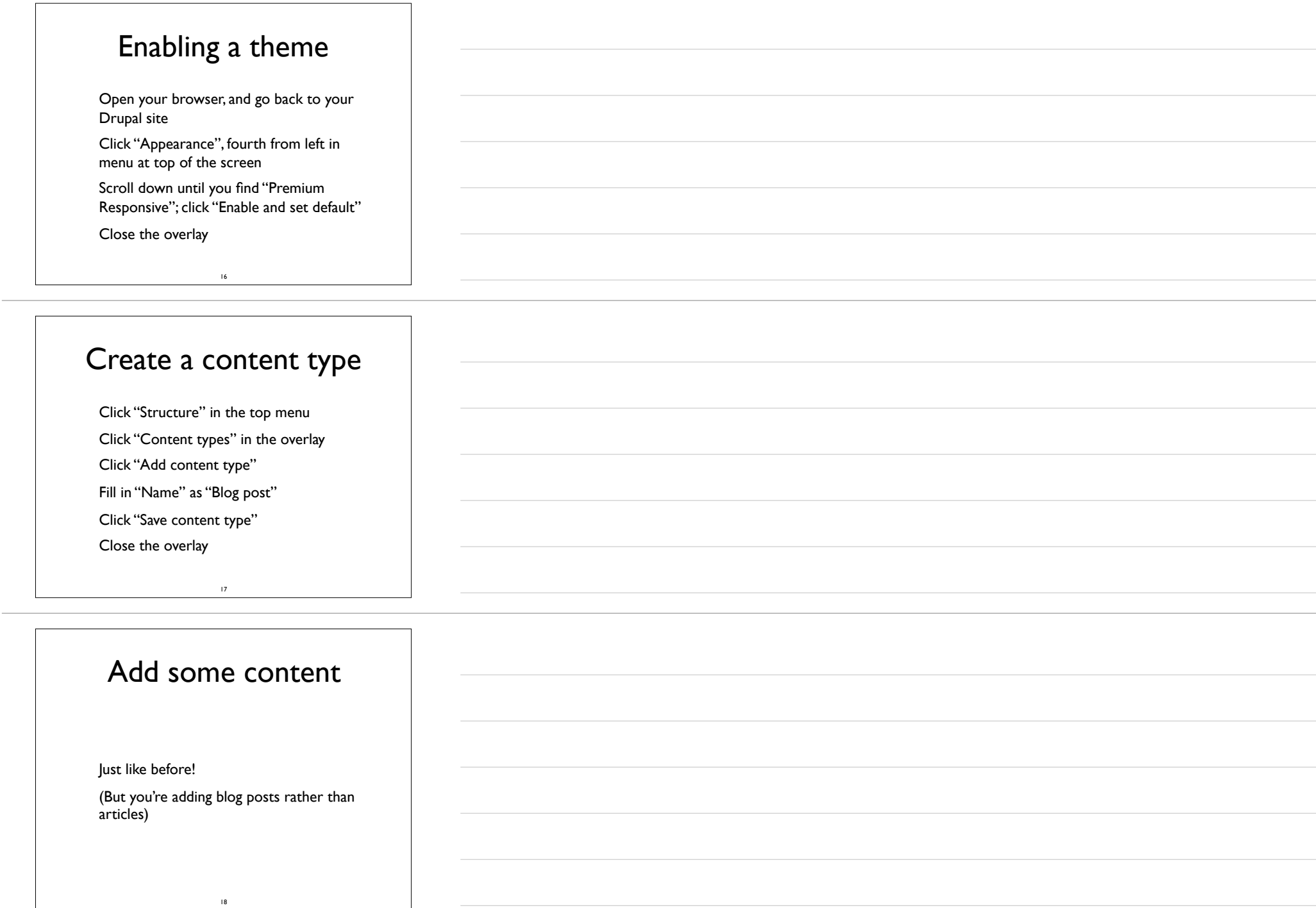

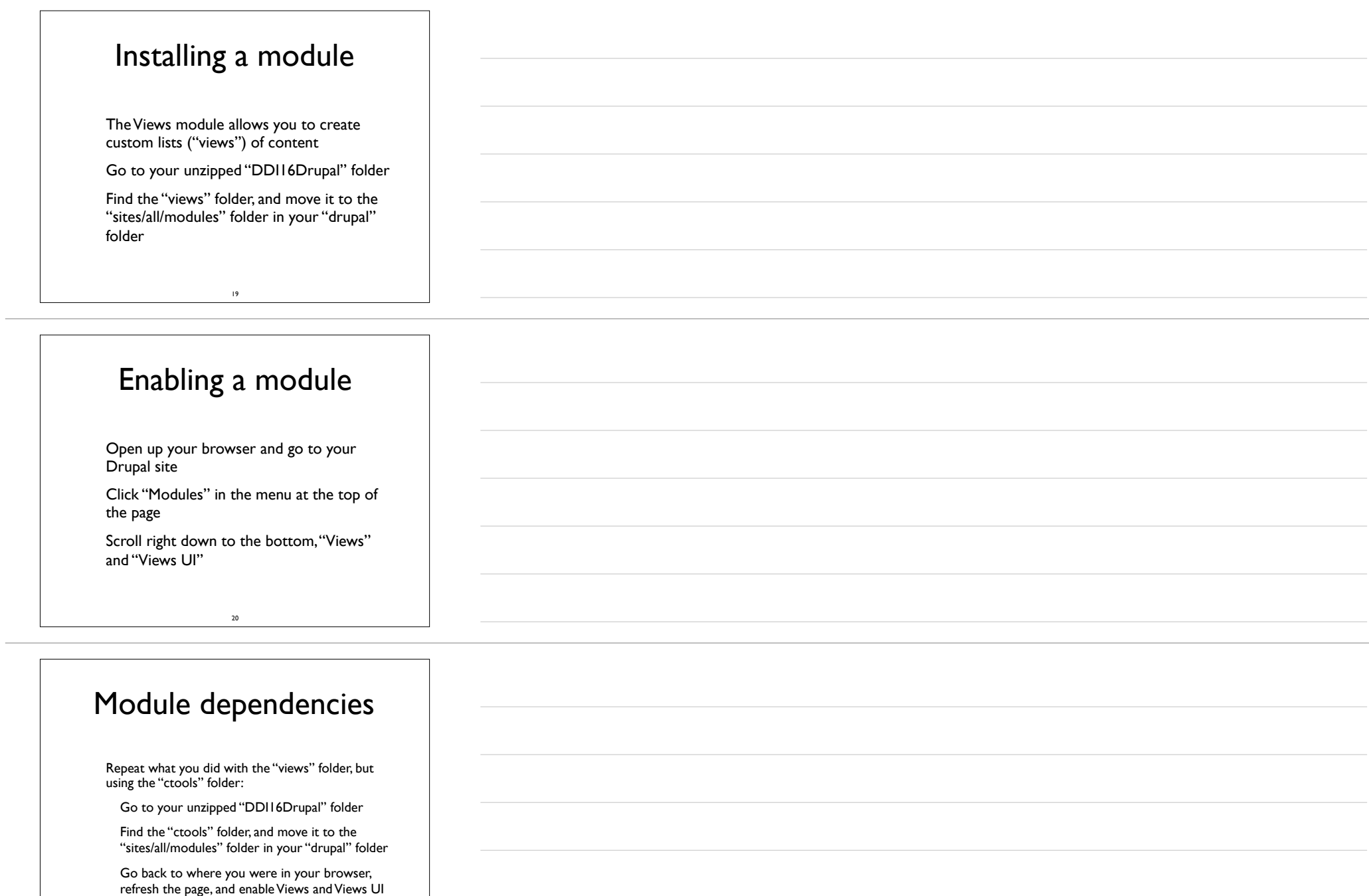

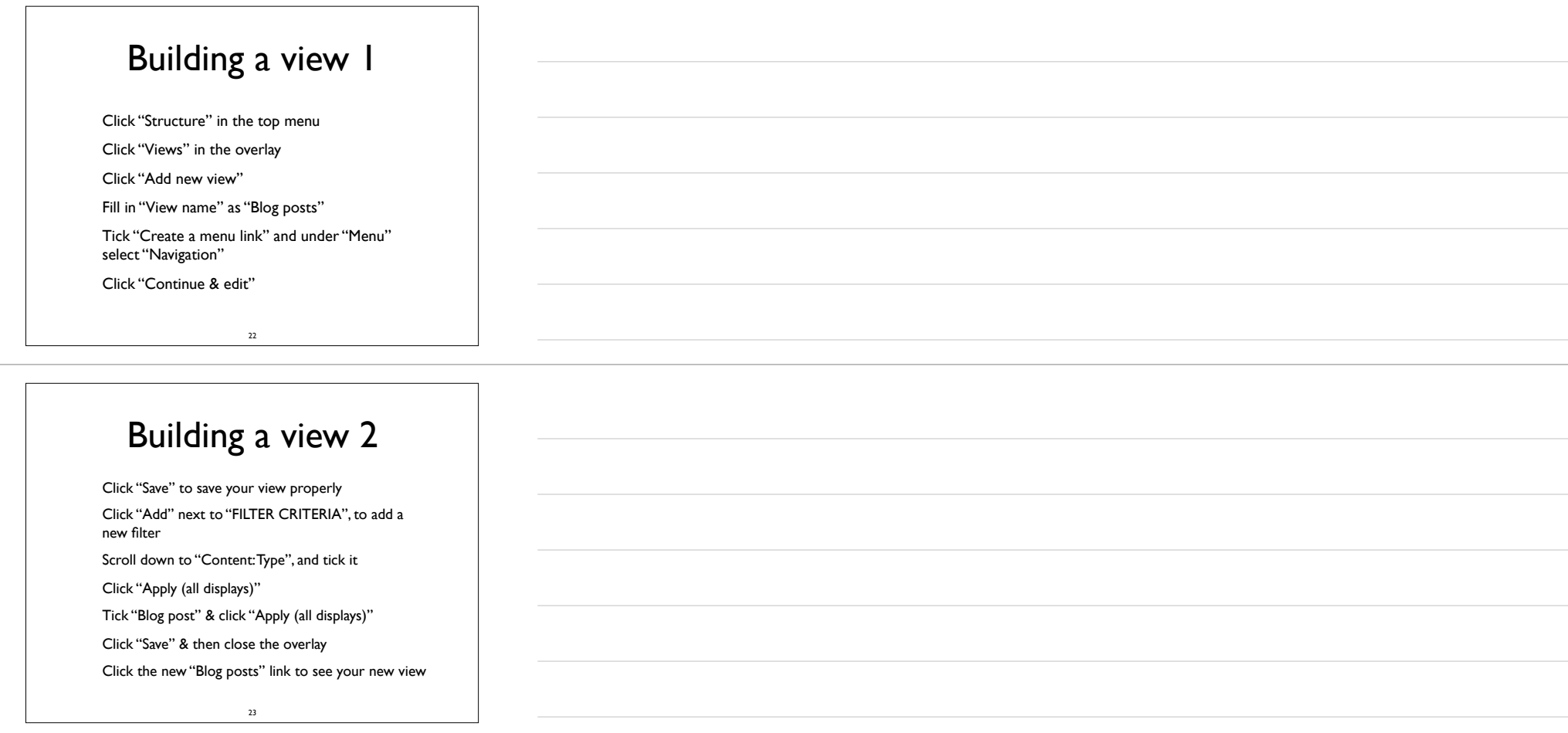

## Adding a field to a content type

• Click "Structure" in the top menu, then "Content types" in the overlay

• Click the "manage fields" link next to "Blog post"

• Under "Add new field" enter "Blog image" as the Label, and select "Image" as the Field Type

• Click "Save", and then "Save field settings"

Scroll to the bottom of the page and click "Save settings", and then close the overlay

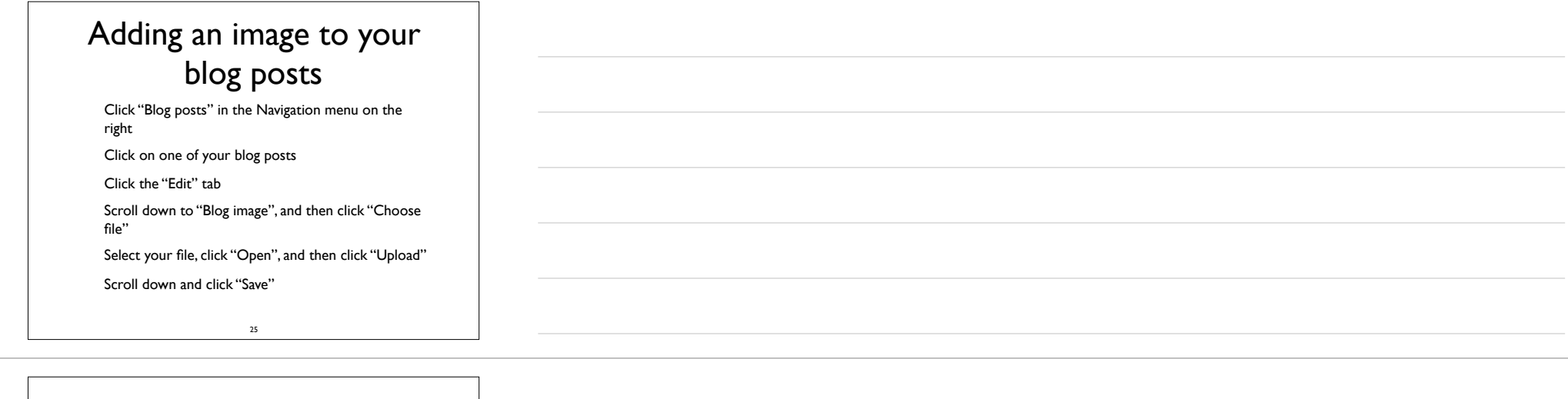

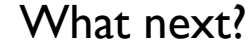

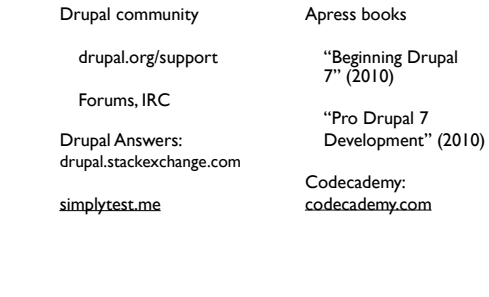